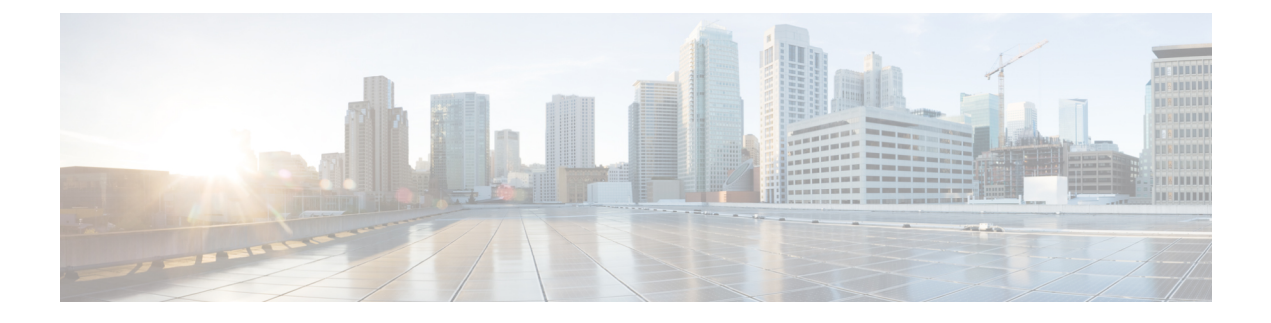

# **Configuring VM-FEX for Hyper-V**

This chapter includes the following sections:

- Guidelines and [Prerequisites](#page-0-0) for VM-FEX on Hyper-V, page 1
- Procedure for [Configuring](#page-1-0) VM-FEX for Hyper-V, page 2

### <span id="page-0-0"></span>**Guidelines and Prerequisites for VM-FEX on Hyper-V**

Consider the following guidelines and prerequisites for Cisco UCS Manager when configuring VM-FEX on Hyper-V:

- The host must be managed by Cisco UCS Manager Release 2.1 or later.
- The host adapters must be Cisco VIC adapters.

For more information about installing a Cisco VIC adapter, see the *Cisco UCS 5108 Server Chassis Hardware Installation Guide*.

- The predefined "SRIOV" BIOS policy enables Virtualization Technology (VT), Direct Cache Access, VT For Directed I/O, and Interrupt Remap. Do not change these settings.
- The predefined "SRIOV" adapter policy supports a host with up to 32 CPU threads. For a host with more than 32 threads, you must create a new adapter policy in which the number of interrupts is equal to the number of CPU threads.
- Do not configure more than one dynamic vNIC connection policy on a static vNIC.
- An SR-IOV PF cannot be used as an iSCSI vNIC.

Consider the following guidelines and prerequisites for Microsoft Windows 2012 when configuring VM-FEX on Hyper-V:

• The host operating system must be an edition of Windows Server 2012 or later that includes Hyper-V support.

For more information about installing Microsoft Hyper-V, see the Microsoft Windows Server documentation.

• Microsoft Windows 2008 and 2008 R2 are supported, but VMs running Windows 2012 will benefit from an accelerated I/O path.

## <span id="page-1-0"></span>**Procedure for Configuring VM-FEX for Hyper-V**

### **Before You Begin**

Verify that the prerequisites listed in Guidelines and [Prerequisites](#page-0-0) for VM-FEX on Hyper-V, on page 1 are met, including software, host operating system, and BIOS settings.

### **Procedure**

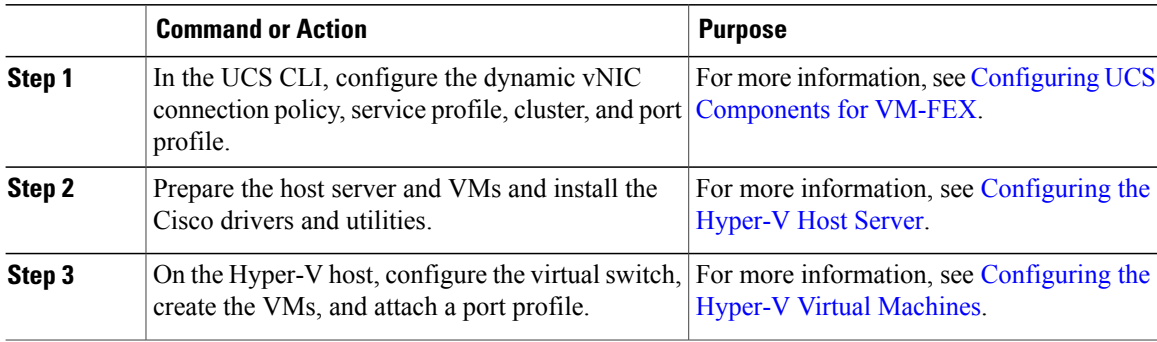